# **Low Power Mode for SCD30** CO2, humidity, and temperature sensor

## **Preface**

The SCD30 sensor module is an optical NDIR sensor that measures the  $CO<sub>2</sub>$  concentration at regular time intervals. By default, the interval between two measurements is 2 seconds. The SCD30 features the possibility to customize the sampling interval, which can reduce power consumption by more than a factor of three. To ensure accuracy of the  $CO<sub>2</sub>$ , temperature and relative humidity

# **Overview**

The SCD30 sensor module features a low power mode that reduces power consumption by more than a factor of three compared to normal mode of operation. This document provides instructions on how to initiate the low power mode, and includes an overview of relevant technical aspects of the SCD30. Figure 1 depicts an overview over the process steps required to operate the SCD30 sensor module in low power mode.

First, a suitable sampling interval for the  $CO<sub>2</sub>$ measurements must be determined (i.e. the time between two  $CO<sub>2</sub>$  concentration measurements). Second, the sampling interval of the sensor must be set via the digital interface. Third, a recalibration of the  $CO<sub>2</sub>$  output signal is necessary. Finally, the temperature offset must be measured and compensated via the digital interface. The first four chapters are dedicated to instructions on how to implement the required process steps. Afterwards, an example of how to initiate the low power mode is provided. Finally, some background knowledge on the SCD30 power consumption and response time is provided.

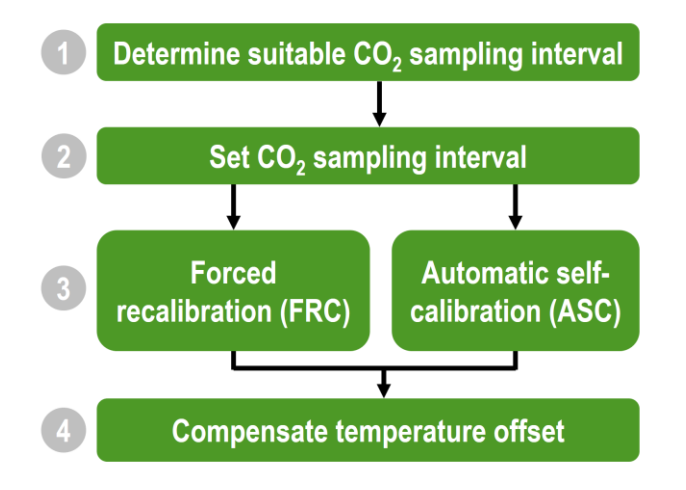

Figure 1: Schematic overview over the process steps that are required to put the SCD30 sensor module into the low power mode.

output signals, subsequent sensor recalibration is necessary. This document provides detailed instructions on how to adjust the  $CO<sub>2</sub>$ -sampling interval and how to subsequently recalibrate the sensor output signals. Furthermore, the impact of the sampling interval on the response time, power consumption, and the signal accuracy are discussed.

# **Finding a suitable sampling interval**

As a first process step, the user must decide on a suitable sampling interval. The sampling interval can be set to any integer value between 1 second and 1800 seconds. However, there is an inherent trade-off between low power consumption and fast response time. This is schematically depicted in figure 2: while the power consumption is minimized at high sampling intervals (red curve), the response time is minimized at low sampling intervals (blue curve). Sensirion recommends to apply a sampling interval of 5 seconds - 60 seconds to reduce power consumption while keeping the response time low (green region in figure 2). E.g., when operated at a sampling interval of 15 seconds, the SCD30 average current consumption is 6.5 mA at a response time of 72 seconds.

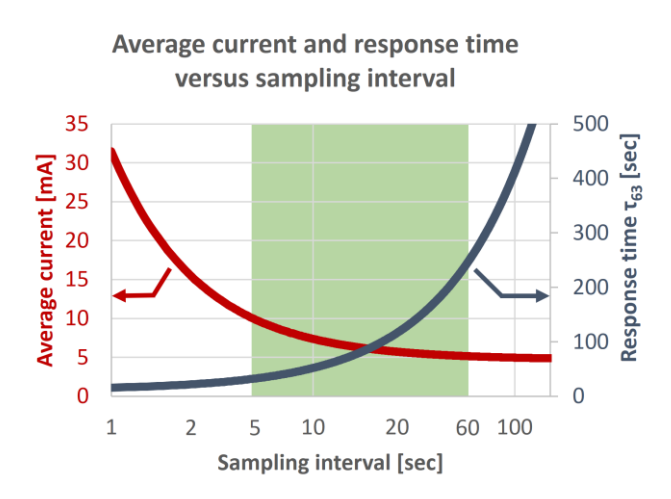

Figure 2: Average current consumption of the SCD30 sensor module as a function of the sampling interval (red, left y-axis). The blue line (right y-axis) represents the response time  $(r_{63})$  versus the sampling intervals. Both curves are extrapolated from empirical data points. The green region represents the sampling interval range that Sensirion recommends for SCD30 low power operation.

#### **SENSIRION** THE SENSOR COMPANY

## **Set sampling interval**

The sampling interval is set via the digital interface (I2C or Modbus protocol)do NOT cycle power to the sensor). The SCD30 interface description provides detailed instructions on how to communicate with the sensor module<sup>1</sup>. Furthermore, an example on how to set the sampling interval to 30 seconds is provided in the chapter *"Example: Set SCD30 to low power mode".*

# **Recalibration CO<sup>2</sup> output signal**

Modifying the SCD30 sampling interval reduces the accuracy of the  $CO<sub>2</sub>$  signal that can result in out-of-spec outputs. Therefore, a subsequent CO<sub>2</sub> signal recalibration is necessary. After recalibration, the  $CO<sub>2</sub>$  output is within the specified accuracy limits for all sampling intervals.

There are two different ways to perform a SCD30  $CO<sub>2</sub>$ signal recalibration: Automatic Self-Calibration (ASC) and Forced Recalibration (FRC). Advantages, disadvantages, and instructions are discussed in a separate document<sup>2</sup>. Before performing a forced recalibration, the SCD30 should be operated at the newly set sampling rate for at least 6 minutes or 5 times the sampling interval (for sampling intervals larger than 72 seconds) The implementation of the recalibration is done via the digital interface and is described in the SCD30 interface description<sup>1</sup>. Furthermore, an example of a Forced Recalibration is described in the chapter *"Example: Set SCD30 to low power mode".* It is noteworthy, that the SCD30 will recalibrate by itself after approximately 1 – 3 weeks, if the ASC is activated and the environment fulfills the requirements for successful ASC operation.

# **Set temperature offset**

Self-heating of the SCD30 sensor module results in a temperature offset that shifts the temperature and the relative humidity output signals. The temperature offset mainly depends on two factors: the SCD30 encapsulation/environment and the power consumption of the sensor module. Therefore, the temperature offset is affected by changes of the sampling interval.

The SCD30 temperature offset is defined as the difference between the output temperature and the actual ambient temperature. The actual ambient temperature should be measured with a separate calibrated reference temperature sensor that is not in contact with any heat source. The SCD30 must be operated in the desired application at the correct sampling interval to determine the offset temperature. Furthermore, the application device should be operated continuously to account for external heating of the SCD30. After the new sampling interval has been set, the user should wait approximately 10 minutes to allow thermal stabilization. Subsequently, the SCD30 offset temperature is obtained by subtracting the reference temperature from the SCD30 output temperature. If the temperature offset has been set previously, the new temperature offset can be calculated as follows:

$$
T_{offset}^{New} = (T_{SCD30} - T_{Reference}) + T_{Offset}^{Old}
$$

Where  $T_{offset}^{NEW}$  corresponds to the new and  $T_{offset}^{Old}$ corresponds to the old temperature offset.

After the temperature offset has been determined, it must be set to the corrected value via the digital interface. A detailed description of the relevant commands is provided in the SCD30 interface description<sup>1</sup> Additionally, an explanatory description of setting the offset temperature is provided in the chapter *"Example: Set SCD30 to low power mode".*

 $\overline{a}$ 

<sup>1</sup> www.sensirion.com/file/scd30\_interface\_description

<sup>2</sup> Field Calibration application note. Please contact your Sensirion representative for document access.

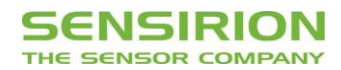

### **Example: Set SCD30 to low power mode**

In this chapter we provide examples for the four process steps that are required to set the SCD30 sensor to the low power mode. Commands that are required for sensor communication via the digital interface are listed for I2C and Modbus protocol. Table 1 lists the parameters that are used for the working example. It is important to realize that most of the parameters are application and environment specific.

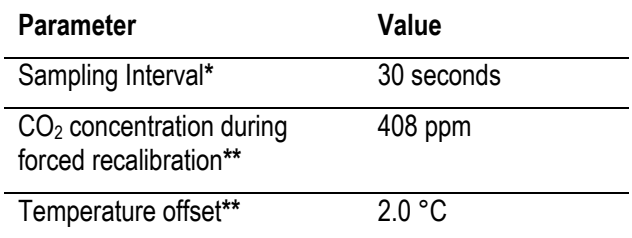

Table 1: List of parameters that are used for the working example in this chapter.

\* Parameter can be defined by user

\*\* Parameter must be determined/measured by user

#### Step 1: Determine suitable sampling interval

In this example we will implement a sampling interval of 30 seconds. This sampling interval results in an average current of approximately 5.6 mA and a response time of 135 seconds.

#### Step 2: Set sampling interval

The sampling interval can be set via I2C or Modbus protocol via the following commands:

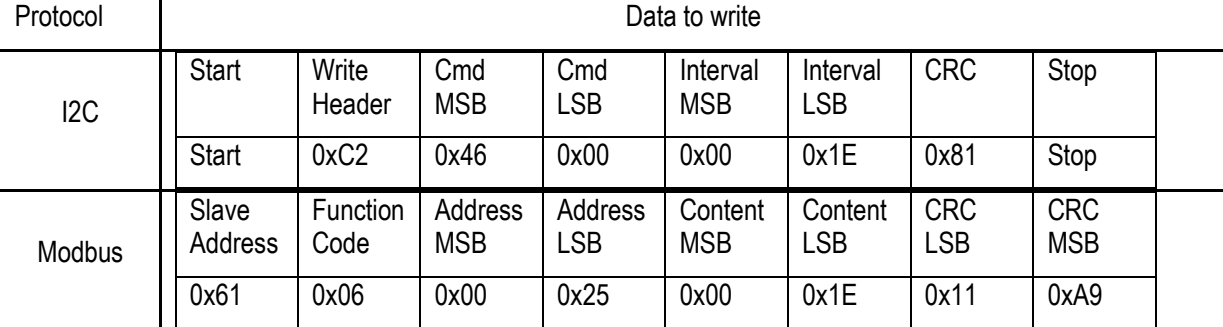

#### Step 3: Recalibration of the  $CO<sub>2</sub>$  output signal via forced recalibration

In this example, recalibration of the  $CO<sub>2</sub>$  output signal is done via forced recalibration (FRC). In order to perform a forced recalibration, the CO<sub>2</sub> concentration around the SCD30 must be stable and determined accurately. In this example the FRC is performed at the CO<sub>2</sub> concentration that corresponds to the atmospheric background level (408 ppm). Below, the corresponding I <sup>2</sup>C and Modbus commands are listed:

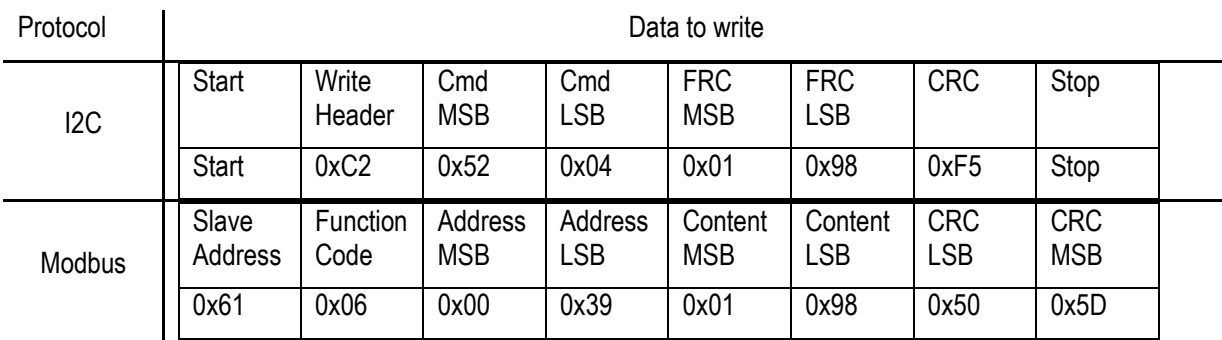

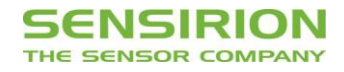

#### Step 4: Set temperature offset

First, the temperature offset of the SCD30 must be determined. To measure the temperature offset with high precision, the SCD30 must be operated inside its final application and with the final sampling interval. In the example below, a temperature offset of 2 °C is implemented:

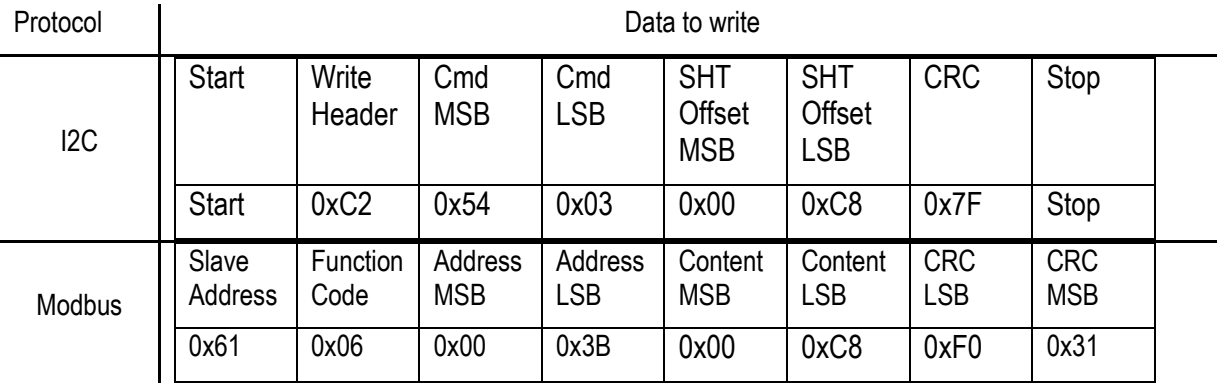

## **Appendix A: Effect of the sampling interval on the SCD30 response time**

The response time of the SCD30 CO<sub>2</sub> output signal is affected significantly by the sampling interval as discussed in chapter *"Finding a suitable sampling interval"*. Figure 5 depicts the CO<sup>2</sup> output signal for different sampling intervals after a sudden increase of the  $CO<sub>2</sub>$  concentration.

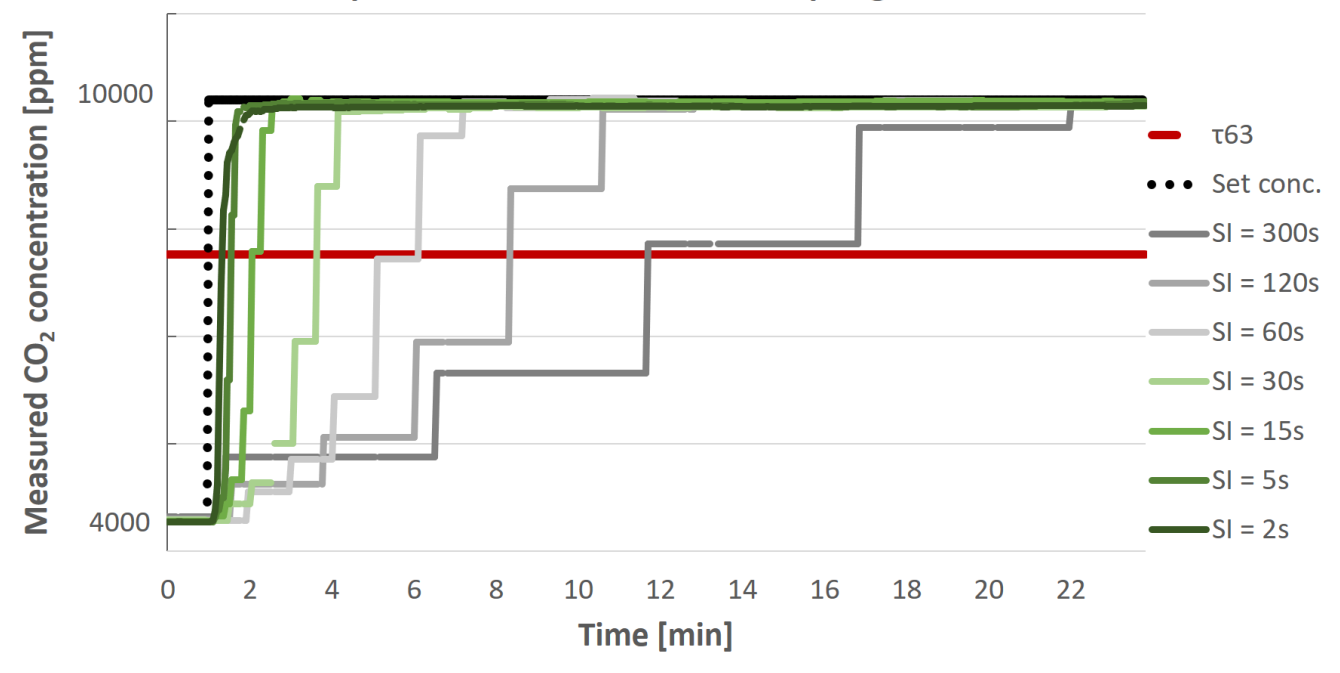

# Response time for different sampling intervals

Figure 5: CO<sub>2</sub> output signal evolution of SCD30 sensor with different sampling intervals (SI) after a rapid change of the CO<sub>2</sub> concentration. The red line indicates the τ<sup>63</sup> threshold and the dotted black line indicates the CO<sup>2</sup> concentration set point. While the response time is very low (< 40 sec.) for small sampling intervals (2 sec and 5 sec), the response time for high sampling intervals (> 60 sec) takes several minutes.

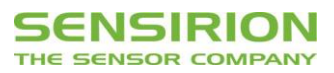

# **Revision History**

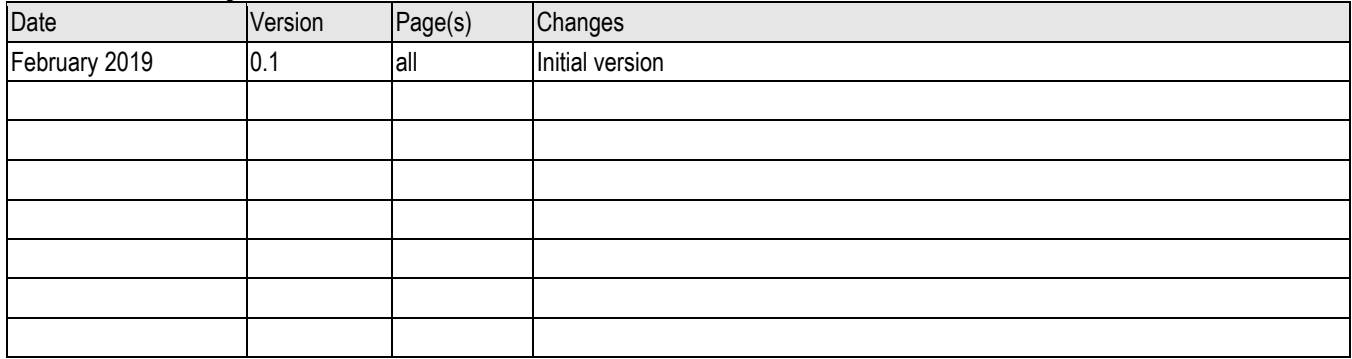

Copyright © 2018 by SENSIRION CMOSens® is a trademark of Sensirion All rights reserved

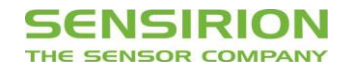

# **Sensirion AG**

Laubisruetistr. 50 CH-8712 Staefa ZH **Switzerland** 

phone: +41 44 306 40 00  $\frac{1}{2}$ fax: +41 44 306 40 30 [info@sensirion.com](mailto:info@sensirion.com) [www.sensirion.com](http://www.sensirion.com/)

# **Sensirion Taiwan Co. Ltd**

phone: +886 3 5506701 info@sensirion.com www.sensirion.com

**Sensirion Inc., USA** phone: +1 312 690 5858 [info-us@sensirion.com](mailto:info-us@sensirion.com) [www.sensirion.com](http://www.sensirion.com/)

**Sensirion Japan Co. Ltd.** phone: +81 3 3444 4940 [info-jp@sensirion.com](mailto:info-jp@sensirion.co) [www.sensirion.co.jp](http://www.sensirion.co.jp/)

**Sensirion Korea Co. Ltd.**

phone: +82 31 337 7700~3 [info-kr@sensirion.com](mailto:info-kr@sensirion.com) [www.sensirion.co.kr](http://www.sensirion.co.kr/)

# **Sensirion China Co. Ltd.**

phone: +86 755 8252 1501 [info-cn@sensirion.com](mailto:info-cn@sensirion.com) [www.sensirion.com.cn](http://www.sensirion.com.cn/)

To find your local representative, please visit [www.sensirion.com/distributors](http://www.sensirion.com/distributors)